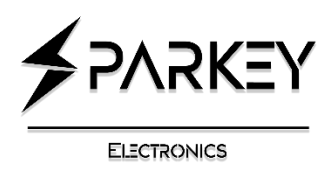

 **TDAxis12** 

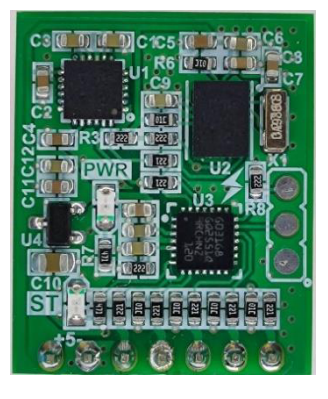

#### **Introduction**

The TDAxis12 is an angle measurement module around the three main axes  $x \vee z$ . This module combines the output of 12 sensor axes. These sensors include: 6-axis gyroscope (2 different gyros), 3-axis accelerometer, 3-axis compass. All calculation operations related to the output angles are done with a Cortex M0+ processor and the angle values are provided to the user in a ready form with a high update rate (about 500Hz).

Power supply requirements are flexible, you can feed between 3.3 - 5v and the module draws a nominal 25mA of current. Serial UART TX or I2C interfaces can be used for get values simultaneously. But configuration is only possible through I2C.

#### **Power supply note**

If you use 3.3V voltage to supply TDAxis12, you should note that noisy supplies that are derived from a switch mode source can affect the TDAxis12 , please make sure the supply is from a good clean source for the best results. If you are not sure of the cleanliness of your power supply, we recommend that you use a voltage of  $4.5 \sim 5.0$  volts.

### **Overview of outputs**

- Yaw (rotation around the z axis): +- 180.00
- Pitch (rotation around the y axis): +- 90.00
- Roll (rotation around the x axis): +- 90.00
- Raw sensor data outputs: 3x16bit for each of the gyroscope and accelerometer

# **Pinout**

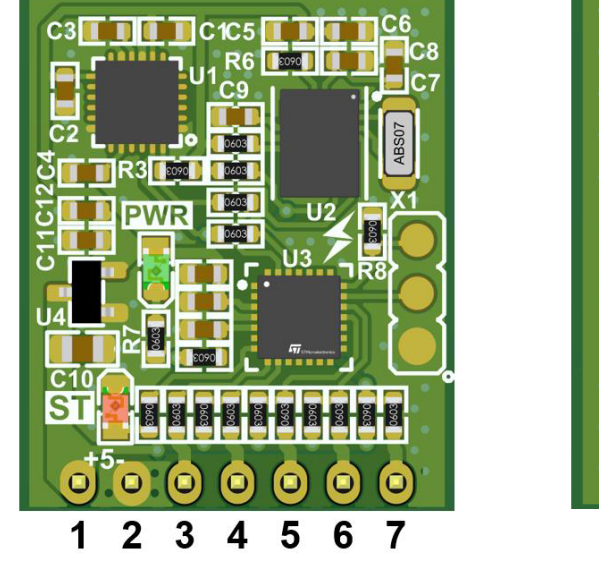

**VYSKE** TDAxis12

**Top View Sottom View Bottom View** 

- **1) +5V (VCC)**
- **2) GND**
- **3) TX**
- **4) RX (Not used)**
- **5) SCL (Pulled up with 10kΩ in module)**
- **6) SDA (Pulled up with 10kΩ in module)**
- **7) CAL/INT (Pulled up with 10kΩ in module)**

#### **PWR LED**

This LED will turn on when power is connected to the module.

### **ST LED**

This LED is constantly on when the output data is ready, during startup or calibrating, this LED is off or flashing.

# **Serial UART communication**

The data of the calculated angles are permanently sent as a string through the TX pin. As long as new data is being sent via TX. CAL/INT Pin will be reset state. An example of the output string when the angles are as follows:

Z: 175.3

 $Y: -45.0$ 

X: 30.6

String: #175.3,-45.0,30.6;

The output baud rate can be changed through the I2C and UART\_BAUD register (address 0x02). By default, the output baud rate is 115200 bps. If the baud rate is decreased. The output data rate is reduced through UART.

# **I2C communication**

All data output and settings are available via I2C. The maximum I2C clock can be 400 KHz. It is possible to connect 3.3 or 5 V micro controllers (STM32, Arduino, ...) directly without using the logic level converter circuit.

At startup, you can read the value of the WHO\_AM\_I (Address 0x00) register to ensure that the connection to the module is established. The read value should be equal to 0x12 (Hex) or 18 (Decimal).

The total data of the calculated angles Z\_ANGLE, Y\_ANGLE and X\_ANGLE have been multiplied by 100. After receiving through I2C, the accuracy of two decimal digits can be reached by dividing the value by 100.0 .

# **CAL/INT Pin**

It is used for two purposes at the same time. One to enter calibration mode, and one to generate a concurrent output interrupt to new data on the TX pin.

# **Calibration**

TDAxis12 calibration is very simple, just enter the calibrate mode and hold the module on a flat and motionless surface for a few seconds until the ST LED is flashing.

Entering the calibration mode is possible in two ways:

- 1) Connect the CAL/INT pin to GND for ~2 seconds
- 2) Write the value 0xCC (Hex) on the CALIBRATION register (address 0x03).

By doing one of the above methods, when the ST LED starts flashing, do not move the module until the flashing stops after a few seconds. Now the output data can be used!

After installing this module on the device, it is enough to do this once and it is not necessary to calibrate every time the sensor is turned on.

# **Startup Time**

After connecting the power, it takes 2 seconds for the output data to be usable. Meanwhile, ST LED remains off.

### **Changing the I2C Bus Address**

To change the I2C address of the TDAxis12 you must have only one module on the bus and write your new 8Bit address on SLAVE\_ADDRESS register.

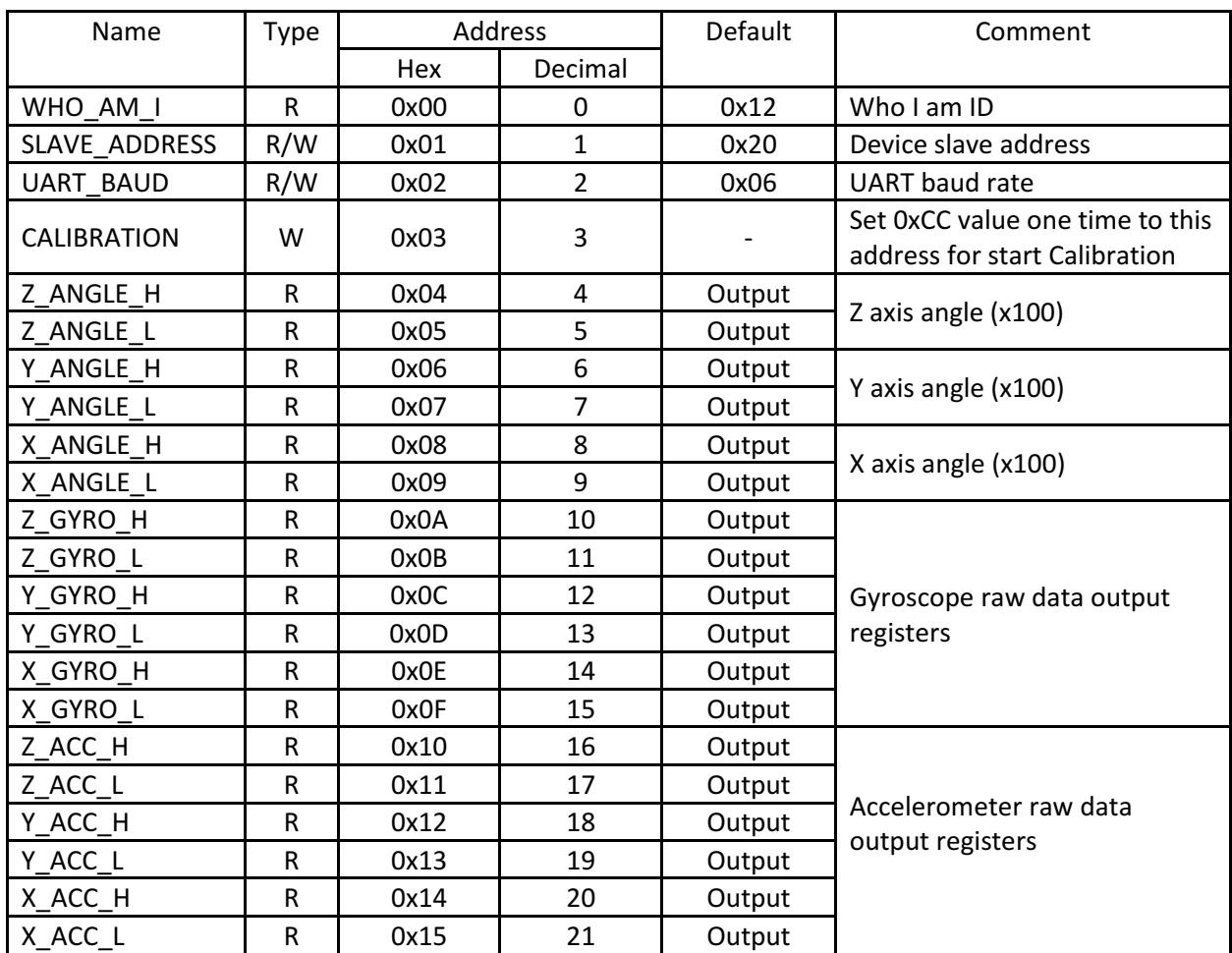

#### TDAxis12 I2C Registers address map

**R: Read only** 

**W: Write Only** 

**R/W: Read/Write** 

#### Baud rate selection table (UART\_BAUD Register)

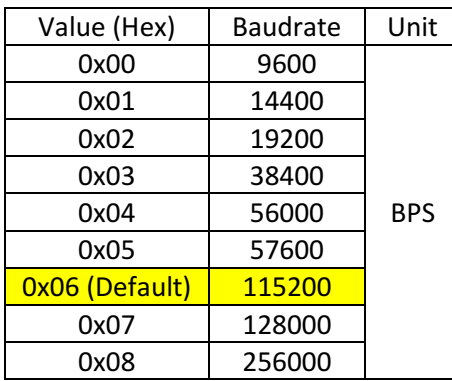

**Board dimensions:** 

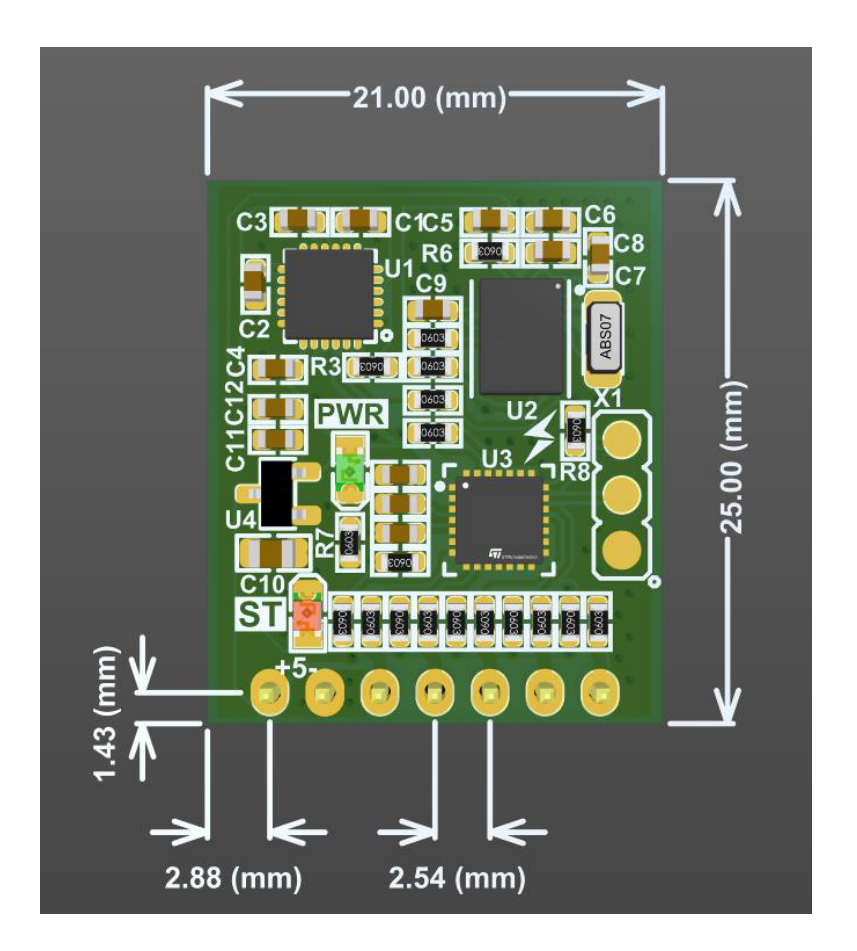